# **Ergänzung zum CAMAT Referenzhandbuch**

## **Farb-Modul**

## **Übersicht**

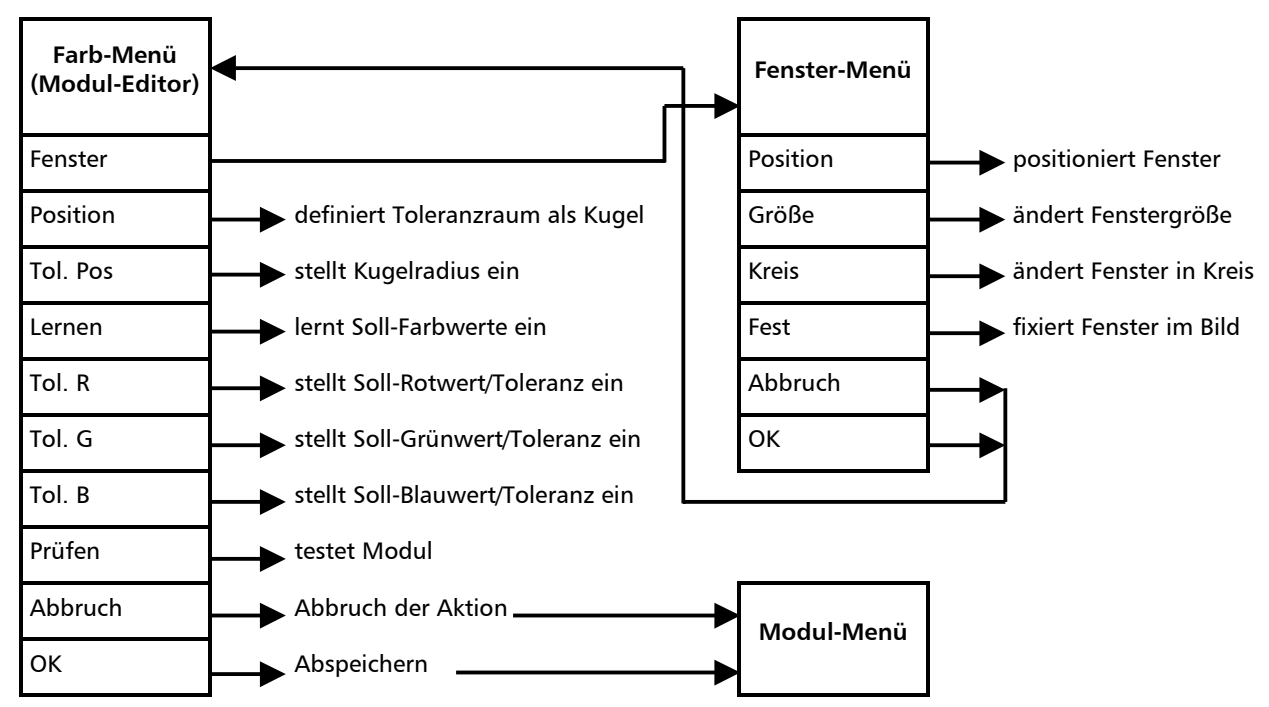

Der Farb-Modul-Editor dient zur:

- Â Festlegung einer mittleren Soll-Farbe bestehend aus den drei Farbanteilen rot, grün und blau.
- Festlegung der zugehörigen Toleranzen

#### Das Farb-Modul

- erkennt den mittlere Ist-Farbwert.
- prüft, unabhängig für die drei Farbwerte (RGB), ob diese im Toleranzbereich liegen,

**oder**

- Â prüft, ob der Ist-Farbwert innerhalb eines kugelförmigen Toleranzfeldes um den Soll-Farbwert liegt.
- bewertet das Ergebnis der Toleranzprüfung.

#### **Fenster**

Öffnet das Fenster-Menü. Siehe Abschnitt 2.7 des Referenzhanbuchs "Fenster-Menü".

Folgende Prüffenster sind möglich:

- rechteckig
- rund

## **Position**

Definiert den tolerierten Farbraum als Kugel. Die drei Farbwerte (RGB) werden nicht getrennt toleriert, sondern die Länge des Differenzvektors vom Soll-Farbwert zum Ist-Farbwert. Ist [Position] ausgeschaltet, werden die drei Farbwerte (RGB) getrennt bewertet. Dadurch entsteht ein Quader im Farbraum.

## **Tol. Pos**

Definiert den Radius der oben definierten Kugel. [Tol. Pos] ist nur möglich, wenn [Position] aktiviert ist.

#### **Lernen**

Wenn alle Einstellungen der Szene zur Zufriedenheit erfolgt sind, wird die Schaltfläche [Lernen] angeklickt. [Lernen] übernimmt die ermittelten Farbwerte als Sollwerte und legt automatisch Standardtoleranzen fest. Die Rot-, Grün-, und Blau- Sollwerte (RGB-Werte) werden nach dem [Lernen] in der unteren rechten Ecke des Bildes angezeigt.

## **Toleranzen Tol. R, Tol. G, Tol. B**

Mit [Toleranz] können die mit [Lernen] eingelernten Soll-Farbwerte angezeigt und mit den Schiebern verändert werden.

Wenn [Position] ausgeschaltet ist, lassen sich hier außerdem die Toleranzen für die drei Farbwerte (RGB-Werte) getrennt einstellen. Ist [Position] eingeschaltet, wird die Toleranz mit [tol. Pos] eingestellt.

Einstellwerte:

- Soll-Werte in Graustufenwerten (0...255)
- obere/untere Toleranzen in Graustufenwerten (0...255) Als Standardtoleranz beim [Lernen] werden  $\pm$  20 Graustufen verwendet. (nur möglich, wenn [Position] ausgeschaltet ist)

## **Prüfen**

Führt das Modul einmalig zu Prüfzwecken aus. Das Ergebnis (IO/NIO) wird unten rechts im Videobild angezeigt.

#### **Hinweis:**

Vor dem Abspeichern wird die Ausführung von [Prüfen] empfohlen.

#### **Ergebnis:**

- IO: Der Soll-Farbwert ist im Prüffenster vorhanden.
- NIO: Das Prüffenster enthält nicht den vorgeschriebenen Farbwert.

#### **Beispiele**

Farbtest: Testobjekte, deren Farbe nicht in den eingestellten Toleranzen liegt, werden als NIO erkannt.